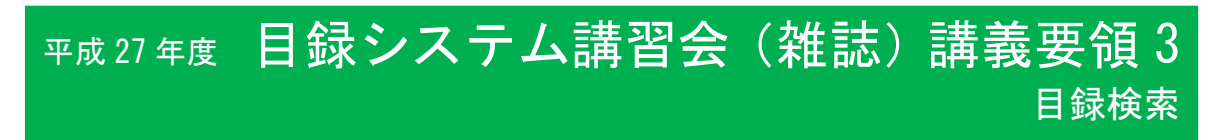

## 第3講 目録検索

p.31-49

このコマで理解して欲しいこと

- 1. 検索の流れと検索の仕組み
- 2. 「重複登録」をしないための検索方法の修得
- 3. 求める書誌レコードかどうかを同定する重要性

### このコマの進め方

- 1. 目的についての説明
- 2. WebUIPへログイン,ブラウザのボタンを使用しないことを注意する(講義要領1参照) \* 会場のPCの操作に関して,特に注意事項があれば付け加える
- 3. テキスト例題と検索課題集を使用して実習
- 4. その他,検索に関連する事項を説明

<時間配分の目安>

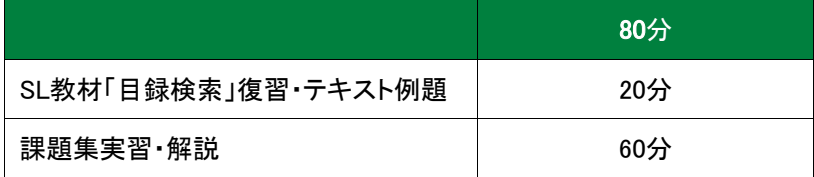

### 説明のポイント

講義部分は事前学習となり,講習会では実習中心にポイントを復習する.

★講習会中に使用するWebUIPをここではじめて使うので,p.33からの「検索の実際」を全員で操作しな がら,ログイン方法,注意点を説明する.

★実習を行う際,前の検索条件が残っていて正しい検索結果が出ないことがあるので,次の課題に進 む際には,初期画面に戻るよう注意する.

以下,テキストの解説: テキストの検索例題1-6に時間をかけると,課題集の実習時間が不足するの で,解説を満遍なく行う必要はない.また,4.検索対象ファイルから,7.書誌レコードの同定については 課題集実習のまとめとして使用するとよい.

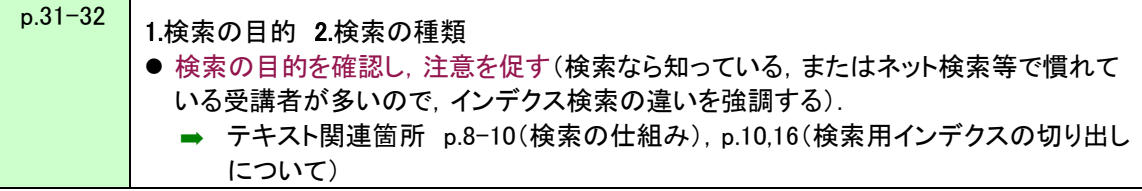

平成 27年度 目録システム講習会 (雑誌)講義要領 3

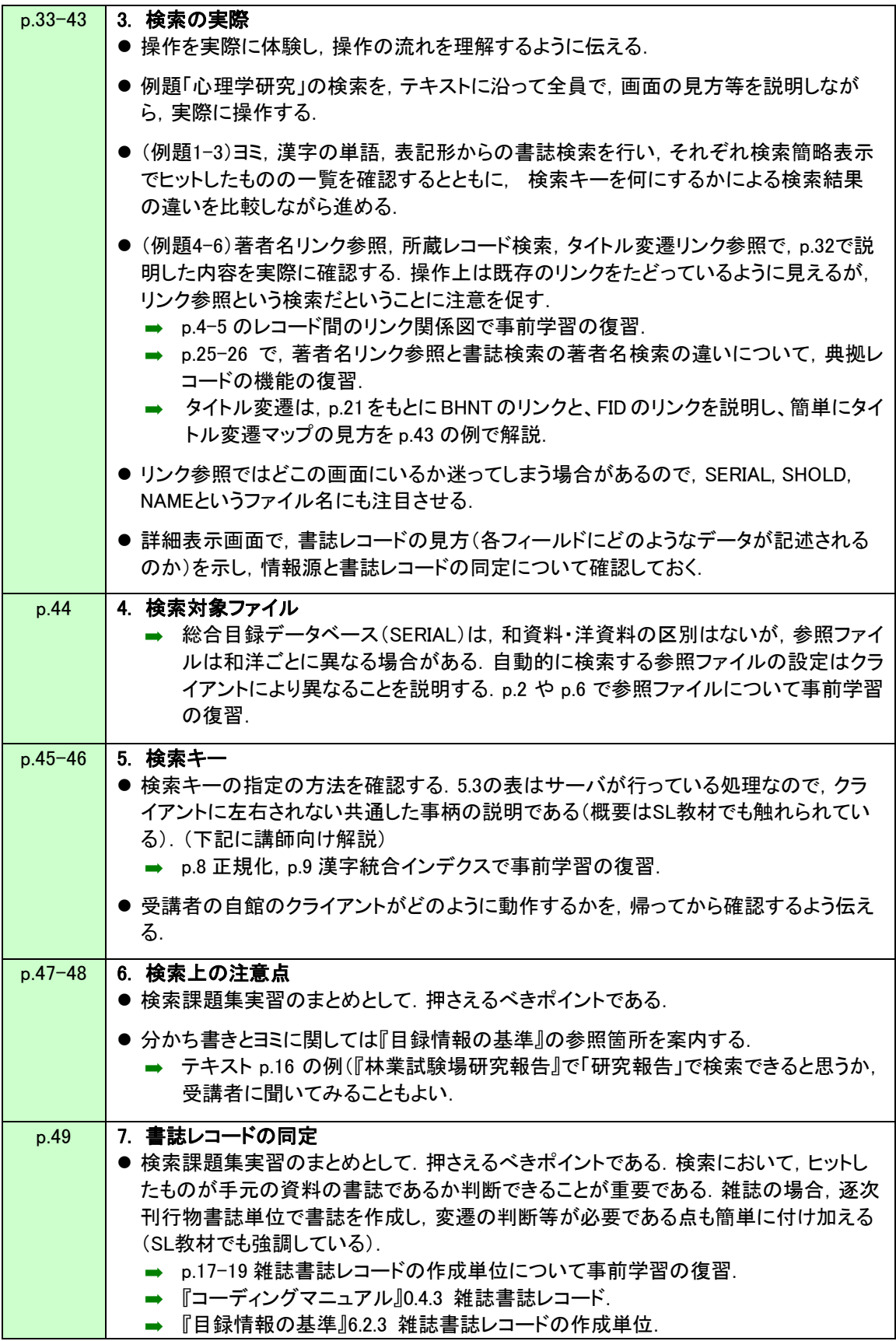

# 平成27年度 目録システム講習会 (雑誌)講義要領3

#### 検索実習(検索課題集使用)

検索キーとして何が有効なのかを実習を通して把握することを目的としている.

- 数をこなせばよいというものでも, 何か検索結果が表示されればよいというものでもなく, 有効な検 索キーを調べる「実験」だと思ってやってもらう.
- 必ず, 情報源と照らし合わせて同定し,うまく検索できなかった場合にはなぜ検索できなかったのか 確認するように伝える.
- いくつかの検索キーにより複数回検索して, その結果を確認するということも行ってみるとよい.
- ノーヒットの例(課題9, 21)を使って, あるものをヒットさせるよりないことを証明する方が難しいこと, また,実際の業務では,ないという判断のもとに書誌を作成するということに触れる.

#### 時間を決めて各自のペースで進める場合の進め方

ノーヒットの課題があることを前もって説明しておくと,実習中の受講者の混乱が防げる.

各々のペースで.全部できなくても構わないことを伝える.

ヒット結果だけを問題にして,書誌レコードをきちんと同定していない受講者には,注意を促す.

実習中,受講者の間で共通した誤解などがある場合は,適宜中断して補足説明を行う.

実習後,受講者がつまずいていた点を中心に説明する.

#### ポイントの解説とあわせて,一斉に行う場合の例

- ① ISSNでの検索: ISSNは「国際標準逐次刊行物番号」として付与された番号なので,検索が簡 単にできることを示す一方,国際ISSNセンターで付与されるものなので,初号に記載され ていない場合や,前誌のISSNが残っている場合,誤植などの場合もあるので,ISSNで検 索してヒットしなかったからないと判断できない点を解説. ISSNでヒット=課題1(和),課題13(洋) ISSNでヒットしないが他の検索キーでヒットする=課題2(和),課題14(洋)
- ② 出版者での検索: 雑誌は刊行の途中で出版者が変更になる場合があり,初号主義なので最 新の出版者でヒットしない場合がある。(また,ヨミや分かち書きからの検索はできない.) 課題4(和),課題16(洋)
- ③ 総称的タイトル: 総称的タイトルとはテキスト付録9に例示あり.タイトルで検索すると沢山ヒッ トしてしまうため,編者を著者名検索キーに入れて検索することが有効.(複数のフィール ドに検索キーを入れると,論理積になることも解説) 課題8(和),課題20(洋)
- ④ 本タイトルが,共通タイトルと従属タイトルで構成される例: 共通タイトルで検索すると沢山ヒ ットする場合,従属タイトルもTITLEKEYが切り出されているので,かけ合わせると簡単に検 索結果を絞り込むことができる.(ひとつのフィールドにスペースを置いて複数の検索キー を入れると,論理積になることも解説) 課題5(和),課題17(洋),課題23(洋)
- ⑤ 便利な検索キーや検索機能: テキスト例題で使った以外の検索キーを試す. 前方一致の「\*」=課題5(和) フルタイトルキー=課題6(和),課題15(洋): 単語で検索すると別のものがヒットする. FTITLEは『科学』『Science』などの一般的な語のみからなるタイトルの検索に有効.

# 平成 27年度 目録システム講習会 (雑誌)講義要領 3

- AKEY=課題(13),課題(14): 洋資料については,タイトルの単語の冒頭3・1・1・1だけで効率 的に検索ができる(和資料のAKEYはあまり使われない).ISSNと同様に効率的では あるが,ヒットしなかった場合は別の検索キーでも検索してみる.
- ⑥ 特殊な文字や記号の扱い: デリミタ,音標符号付き文字の復習 デリミタ=課題12(和) EXC文字=課題18(洋)
- ⑦ SERIALにはなく,参照ファイルにある,またはノーヒットの例: クライアントによってSERIALに なかった場合に,自動的に参照ファイルを検索した結果が戻ってくる仕組みがある. WebUIPの場合については付録6に示す. 「ない」と判断することの方が「ある」ということより難しく,登録総論で説明した「なけ れば新規に作成する」際に,検索の仕組みを知って,正しく判断ができることを強調 する.

 参照ファイルにヒット=課題3(和),課題6(和),課題15(洋) 総合目録データベースにも参照ファイルにもヒットしない=課題9(和),課題21(洋)

- ⑧ リンク参照の例: 変遷前後誌を確認する.
	- 課題11(和): 教育美術→造形教育→教育美術 と変遷しており、どちらの教育美術かを巻 次・年月次や,変遷関係をもとに判断する.
- ⑨ 書誌同定: 必ず手元の資料と照合して同一とみなせるかどうかを判断する. 公文書版・市販本版=課題7(和) 複製資料=課題10(和),課題22(洋) 逐次刊行物全体の順序付け表示の有無=課題17(洋)

【講師向け解説】 (講師の方への解説です.受講者に説明する必要はありません.) 検索対象ファイルについて

付録6にWebUIPでの検索対象ファイルの解説がある.WebUIPでは,総合目録データベースに 登録された資料は,和洋区別なく検索できるが,参照ファイルは和洋で設定が異なるので,予 め選択しておく必要がある(デフォルトは和資料なので特に洋資料の場合は注意すること)

ストップワードとデリミタについて

- 「検索語中のストップワードを除去したり,デリミタをスペースに変換したりしてサーバに送 信」という処理は,クライアント毎に異なる(必須処理ではない).
- ストップワードはサーバでは検索用インデクス生成の際には除去されるが,検索キーから 除去するかどうかはクライアントに依存する.クライアントで処理をしていない場合は、検索 キーに指定すると正しく検索されない(入力してはいけない).
- デリミタは検索用インデクスから除かれており,サーバで置き換えを行っていないので,ク ライアントで処理をしていない場合は,検索キーに指定すると正しく検索されない(入力して はいけない).(課題 12 『NTT R&D』) http://catdoc.nii.ac.jp/MAN/CAT6/furoku\_d.html 『目録システム利用マニュアル』付録 D 参照